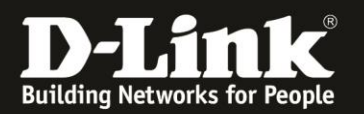

## **Anleitung zur Einrichtung von Zeitplänen**

Für DWR-953 Rev.B

1. Greifen Sie per Webbrowser auf die Konfiguration des DWR-953 zu. Die Standard-Adresse ist [http://192.168.0.1](http://192.168.0.1/)

Ist die Konfigurationsoberfläche auf Englisch, geben Sie im **Password** Feld **admin** ein und klicken auf **Login**.

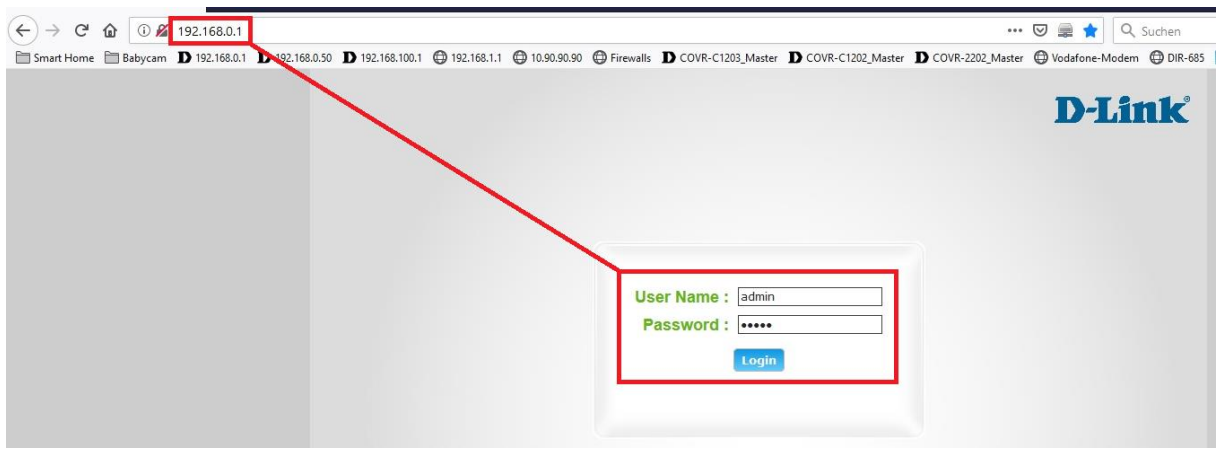

Ist die Konfigurationsoberfläche auf Deutsch, geben Sie im **Kennwort** Feld **admin** ein und klicken auf **Anmeldung**.

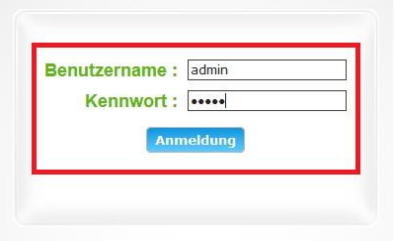

### **Hinweis:**

Haben Sie bereits ein anderes Admin-Passwort konfiguriert, geben Sie dieses an. Kennen Sie das vergebene Admin-Passwort nicht mehr, müssen Sie den DWR-953 auf Werkseinstellungen zurücksetzen (Factory Reset).

Halten Sie dazu den Resettaster auf der linken Seite Ihres eingeschalteten DWR-953 mit z.B. einer Büroklammer oder einer Nadel für 5 - 10 Sekunden gedrückt.

2. Ist die Konfigurationsoberfläche Ihres DWR-953 nicht auf Deutsch, wählen Sie oben-rechts im Aufklappmenü **German** aus.

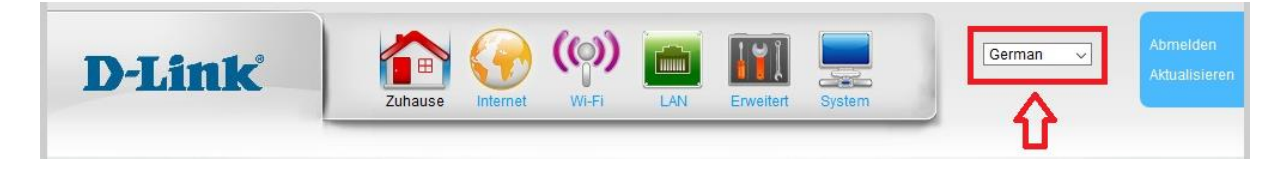

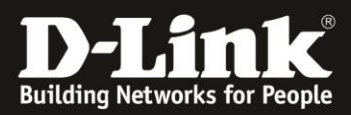

3. Wählen Sie oben das Menü **System** und links **Zeitpläne** aus.

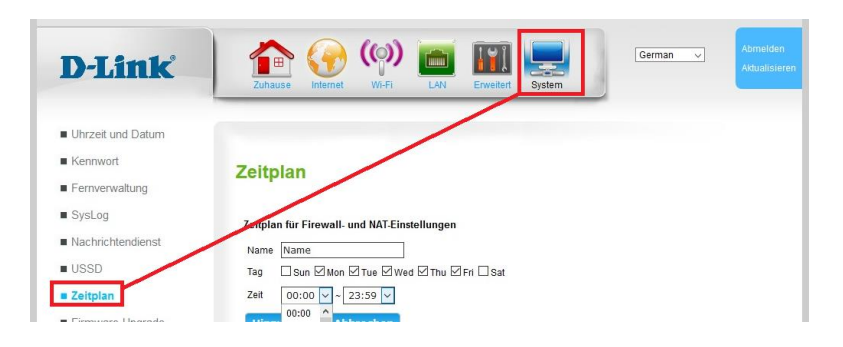

4. Vergeben Sie dem Zeitplan einen **Name**n (**1**).

Legen Sie die **Tag**e fest, an denen der Zeitplan gültig sein soll (**2**).

Legen Sie bei **Zeit** die Start- und die Ende-Zeit fest, wann der Zeitplan gültig sein soll (**3**).

# Zeitplan

Zeitplan für Firewall- und NAT-Einstellungen

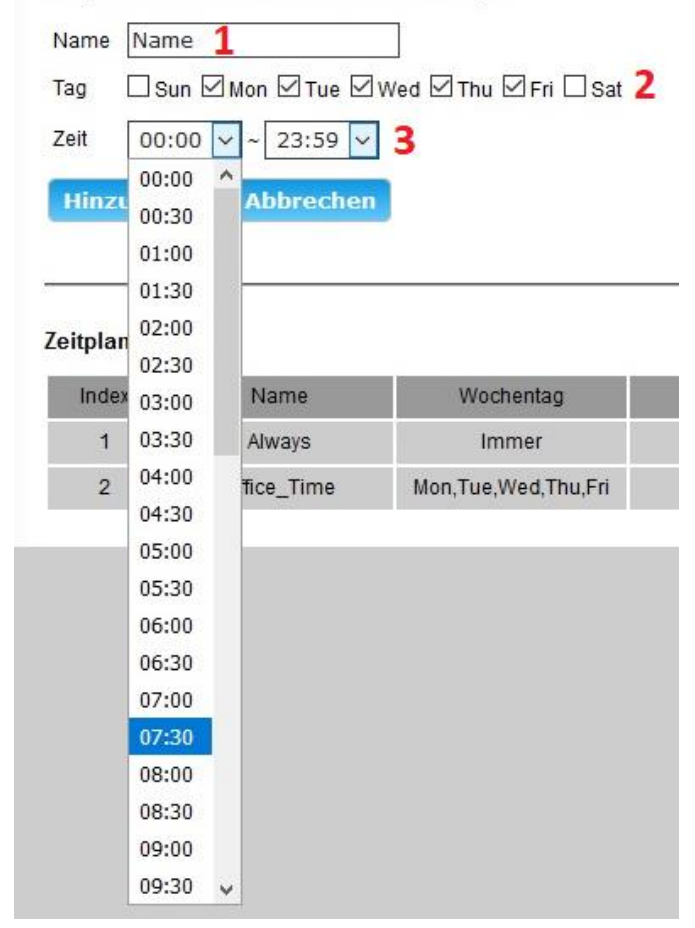

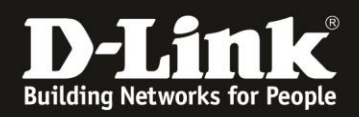

### 5. Klicken Sie auf **Hinzufügen**.

Ihr erstellter Zeitplan ist dann in der darunter befindlichen **Zeitplanliste** mit aufgeführt.

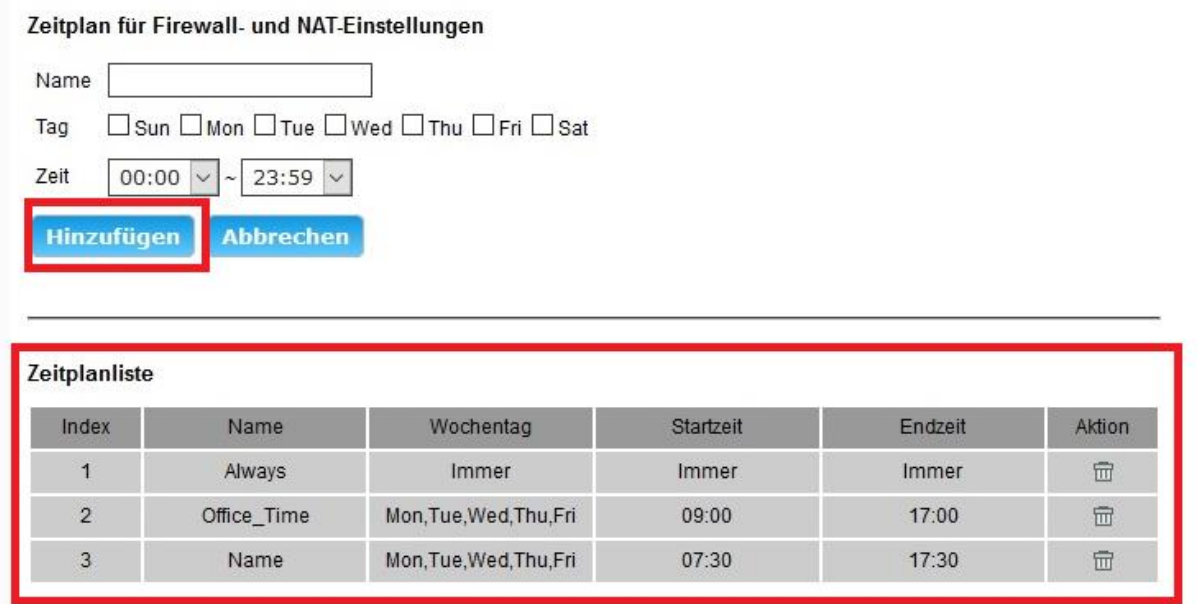

# **Troubleshooting:**

**Problem: Mit einer zeitbasierten Zugriffssteuerungsregel ist der Zugriff auf das Internet bis 08:00 vormittags blockiert. Die Uhrzeit des Routers zeigt 08:00 Uhr an, doch ein Internetzugriff ist trotzdem nicht möglich:**

Eine Zeitregel beinhaltet die komplette angegebene Zeit. So gilt eine Regel "bis 08:00" also inklusive 08te Stunde und 00te Minute. Die Regel ist also erst um 08:01 aufgehoben.

### **Problem: Sich überlappende Zeitregeln:**

Eine Zeitregel kann nicht starten für z.B. eine bestimmte Portfreigabe, wenn eine andere für die gleiche Portfreigabe noch nicht beendet ist.

Auch hierbei gilt: Eine Zeitregel beinhaltet die komplette angegebene Zeit. So gilt eine Regel "bis 08:00" also inklusive 08te Stunde und 00te Minute. Die Regel ist also erst um 08:01 aufgehoben.

Endet eine Zeitregel um 8:00 Uhr, kann die andere erst um 8:01 beginnen.